# **Application: gvSIG desktop - gvSIG bugs #335**

## **Change fields visible and cancel / Cambiar los campos visibles y cancelar**

02/16/2012 04:19 AM - Jhonatan Cano Furagaro

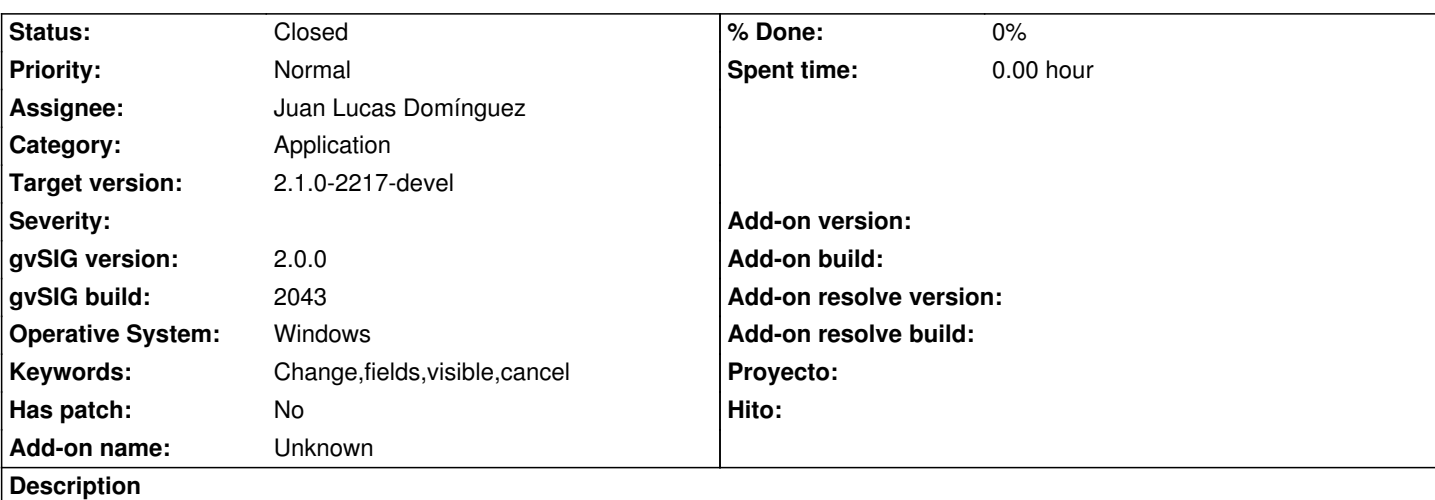

En:

When you make the change visible to fields and then click on cancel it saves the changes made.

#### Es:

Cuando se realiza el cambio de visibilidad a unos campos y despues se da click en cancelar guarda los cambios realizados, no muestra error sin embargo adjunto el .log.

#### **History**

#### **#1 - 02/16/2012 01:05 PM - Joaquín del Cerro Murciano**

*- Target version deleted (2.0.0-alpha4)*

#### **#2 - 02/27/2012 03:55 PM - Manuel Madrid**

#### Steps:

1. Load a table

- 2. From the project manager window, select the table and press "properties".
- 3. Uncheck the visible "property" of some of the fields.
- 4. Press "cancel".
- 5. Open the table and see that the unchecked fields are not visible anymore, so Cancel didn't work.

#### **#3 - 12/09/2013 09:41 AM - Juan Lucas Domínguez**

*- Assignee set to Juan Lucas Domínguez*

#### **#4 - 12/09/2013 10:18 AM - Juan Lucas Domínguez**

- *Status changed from New to Fixed*
- *Target version set to 2.1.0-2223-rc1*

This issue does not happen with build 2213. Probably fixed with previous modifications. If it happens again, please attach the SHP/DBF/SHX files and explain which fields where checked/unchecked.

#### **#5 - 01/13/2014 08:52 AM - Joaquín del Cerro Murciano**

### **#6 - 01/27/2014 12:59 PM - Álvaro Anguix**

*- Status changed from Fixed to Closed*

## **Files**

gvSIG.log 109 KB 02/16/2012 Jhonatan Cano Furagaro